# **Get Started Using PlantProm DB**

The current release PlantProm DB allows users to:

- (1) Retrieve and download 576 experimentally verified promoter sequences, classified by promoter class and taxonomy;
- (2) Retrieve and download in FASTA format promoter sequences and a putative TSS map, in both text and GFF formats, for 113,556 protein-coding genes of *O. sativa*, *Z. mays*, *M. truncatula*, *G. max* and *V. vinifera*.
- (3) Get a PubMed link for every entry for 576 experimentally verified promoters;
- (4) Retrieve and download TATA-box and INR NFMs.
- (5) Get information on nucleotide composition of promoter regions before [-200:-1] and after [+1:+51] TSS in various sets of 576 experimentally verified promoters;
- (6) Retrieve and download putative TFBS contents of 576 experimentally verified promoter sequences.
- (7) Retrieve and download putative TFBS contents of [-1000:-101] regions of 22,257, 23,334, 18,226, 38,702 and 11,037 protein-coding genes of *O. sativa*, *Z. mays*, *M. truncatula*, *G. max* and *V. vinifera*, respectively.
- (8) Search for promoter sequences by promoter or gene ID.
- (9) Perform BLAST comparison of a user-given query sequence with both experimentally verified promoters and [-1000:+1] regions of protein-coding genes of *O. sativa*, *Z. mays*, *M. truncatula*, *G. max* and *V. vinifera*.

The menu and search service of PlantProm DB use JavaScript. Commonly used browsers - Internet Explorer, Firefox, Safari etc. – can be used with the database.

#### **How to use PlantProm DB**

Once you connect to PlantProm DB home page, you are ready to start working with DB.

#### **View and download experimentally verified promoters**

In Main Menu, if an option **"Promoters from direct experiments**" is chosen, the following submenu appears:

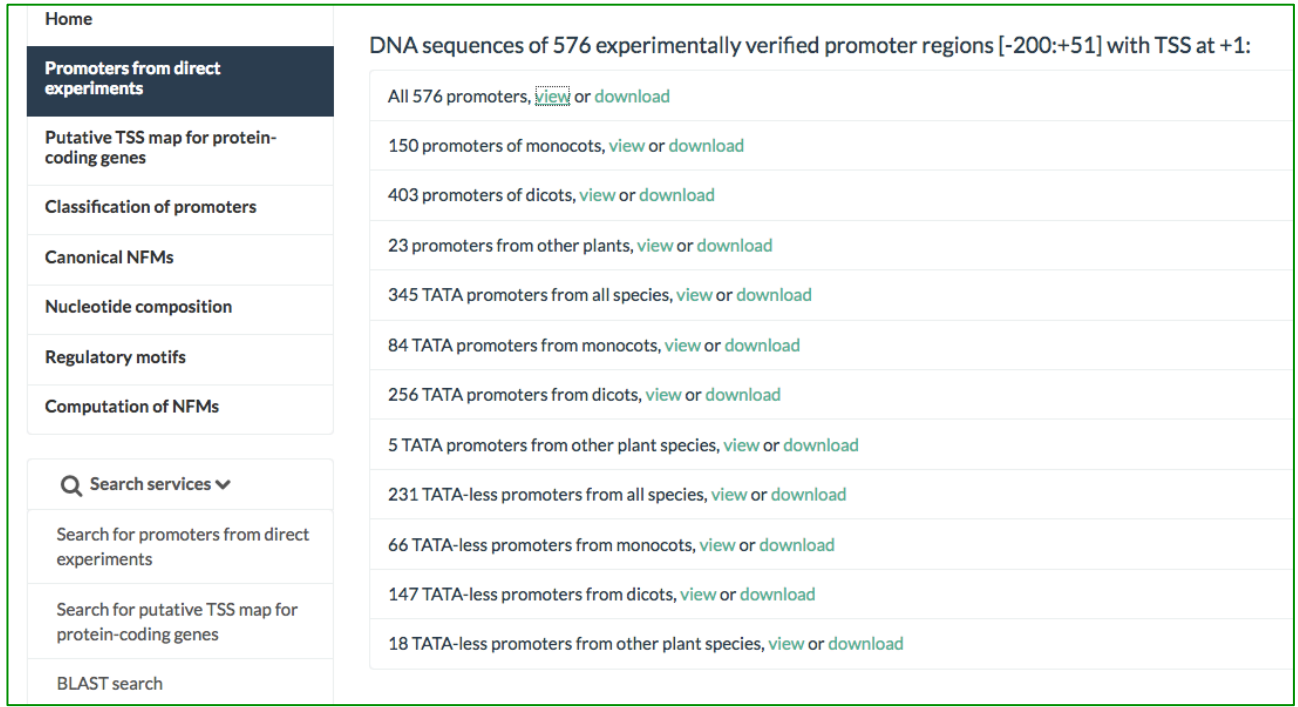

In this sub-menu, for a selected group of promoters,

- If an option **view** is clicked, the corresponding 251-bp promoter sequences in FASTA format are displayed;
- If an option **download** is clicked, the following prompt window is displayed:

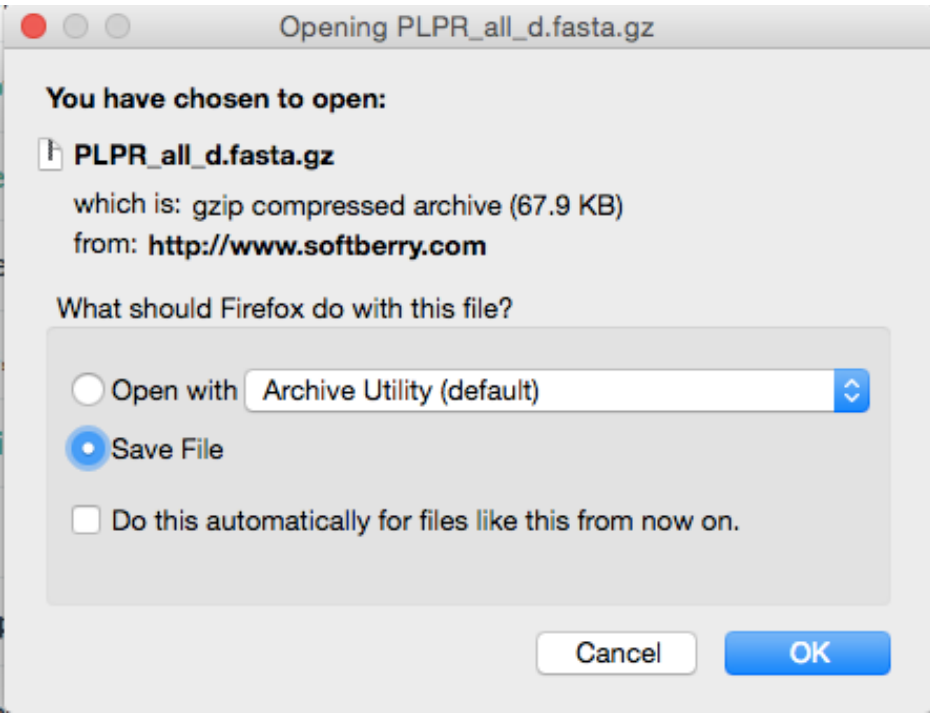

Click "OK", to save GZ file with sequences.

**View and download sequences of [-1000:+100] regions of protein-coding genes (+1 is an annotated gene start) and computationally predicted TSS maps for 5 genomes**  In Main Menu, if an option **Putative TSS map for protein-coding genes** is chosen, the following sub-menu appears (shown here only partially):

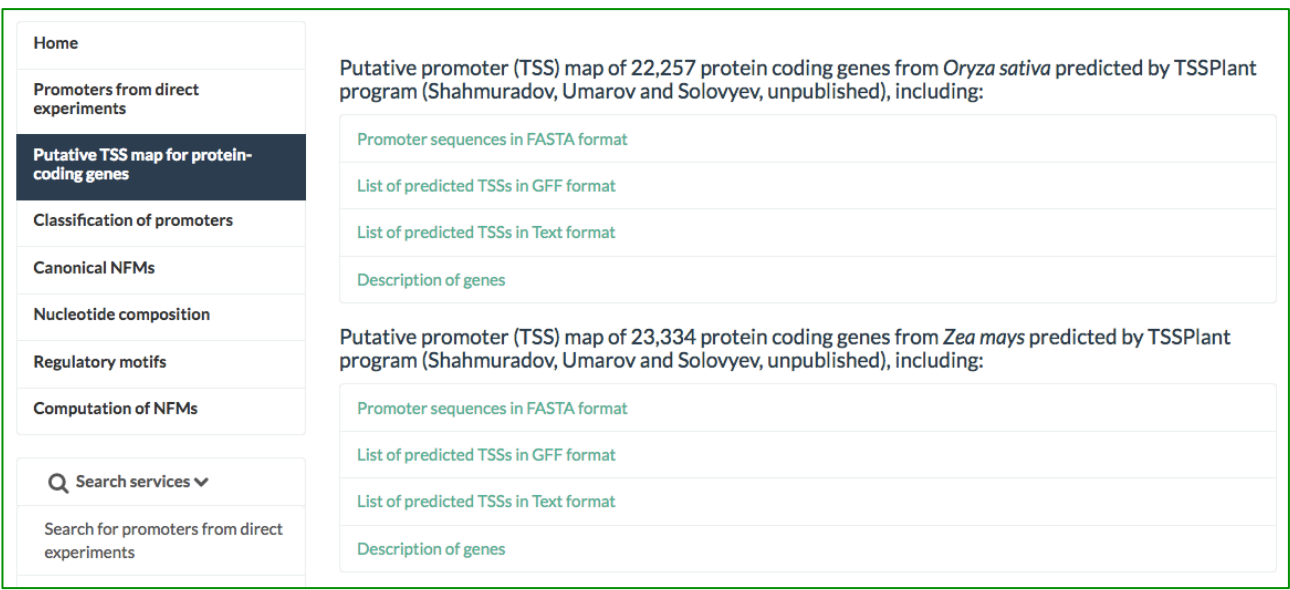

In this sub-menu, for the selected species, the user can choose four options: **Promoter sequences in FASTA format**, **List of predicted TSSs in GFF format**, **List of predicted TSSs in Text format** and **Descriptions of genes**.

• If **Promoter sequences in FASTA format** is chosen, a new download page with information on the download file size and total number of records (sequences) in this file is displayed.

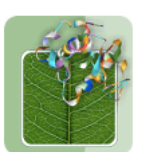

Home

# **PlantProm: Plant Promoter Database**

Database of Plant Promoter Sequences (Release 2016.03)

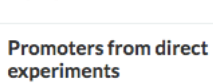

Putative TSS map for proteincoding genes

**Classification of promoters** 

**Canonical NEMs** 

**Nucleotide composition** 

**Regulatory motifs** 

#### Download promoter sequences in FASTA format

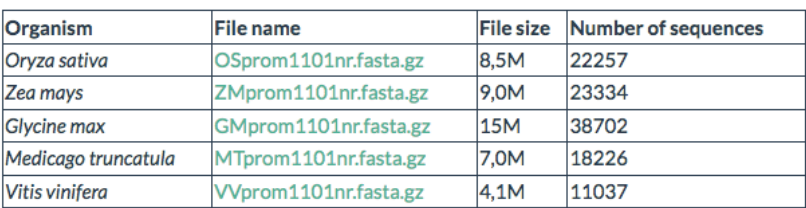

• If **List of predicted TSSs in GFF format** is chosen, a new page with data on predicted TSSs in GFF format is displayed for viewing and downloading:

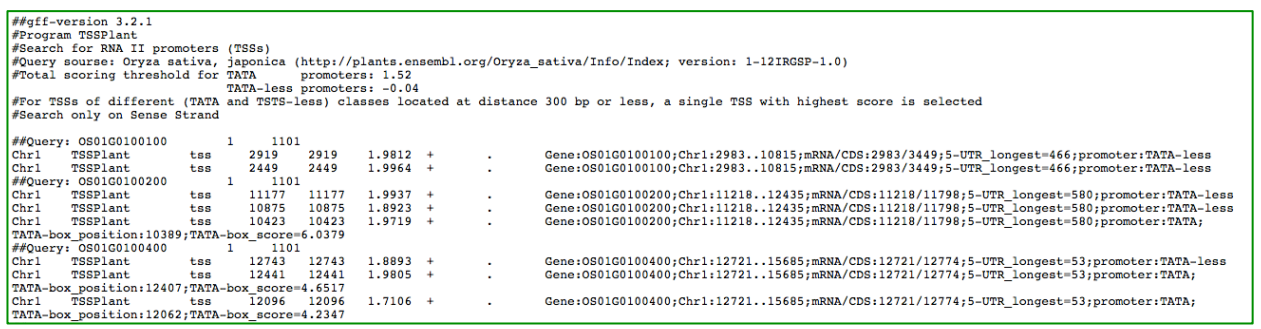

Here, TSS data for every query begins with "##Query...". Several next lines (until next query record) contain the following data: chromosome, TSS position (start and end positions are the same), Integral score for the TSS predicted, gene name, chromosome strand (+ or -), chromosome positions of gene start and end, mRNA and CDS start positions, length of the longest 5'-UTR and promoter class (TATA or TATA-less) as well as, for TATA promoters, start position and score of TATA-box.

• If **List of predicted TSSs in Text format** is clicked, a new page with data on predicted TSSs in text format is displayed:

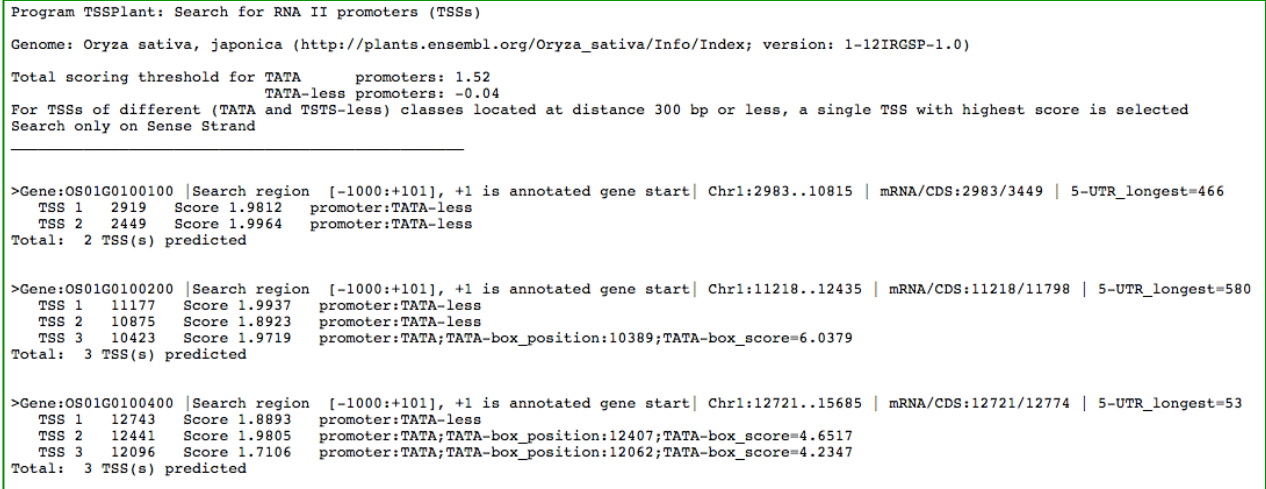

• If **Descriptions of genes** is clicked, a new page with descriptions of genes is displayed.

# **View and download data on classification of 576 experimentally verified promoters by promoter class and taxonomy**

On Main Menu, if an option **Classification of promoters** is chosen, the following sub-menu is displayed, consisting of two options, **Summary** and **Individual Characteristics**:

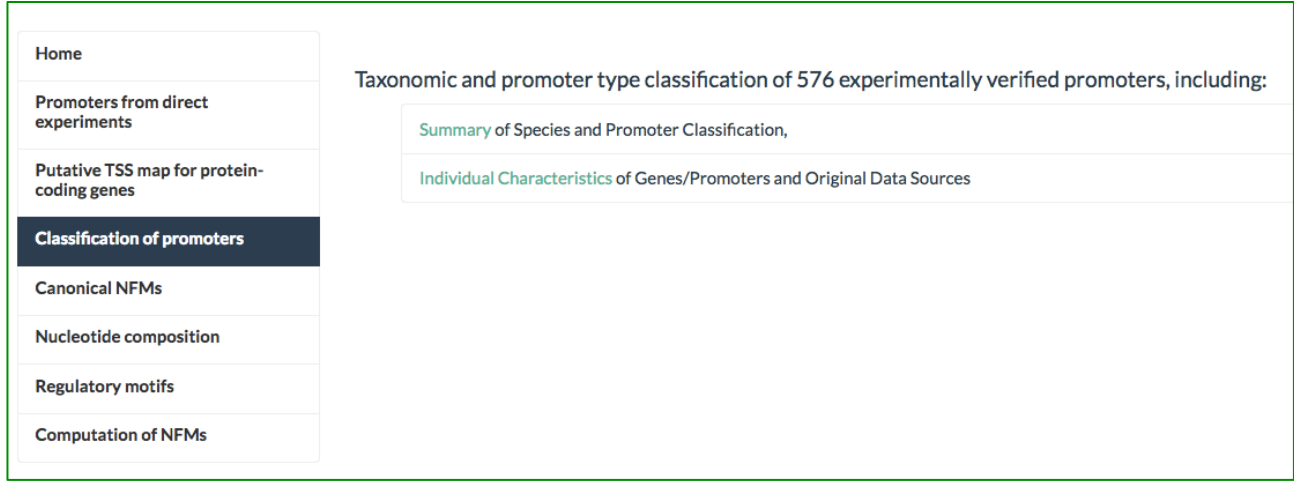

• **Summary** option displays, a new page with a list of species represented in the experimentally verified promoter set, as well as total numbers and classes of promoters form each species:

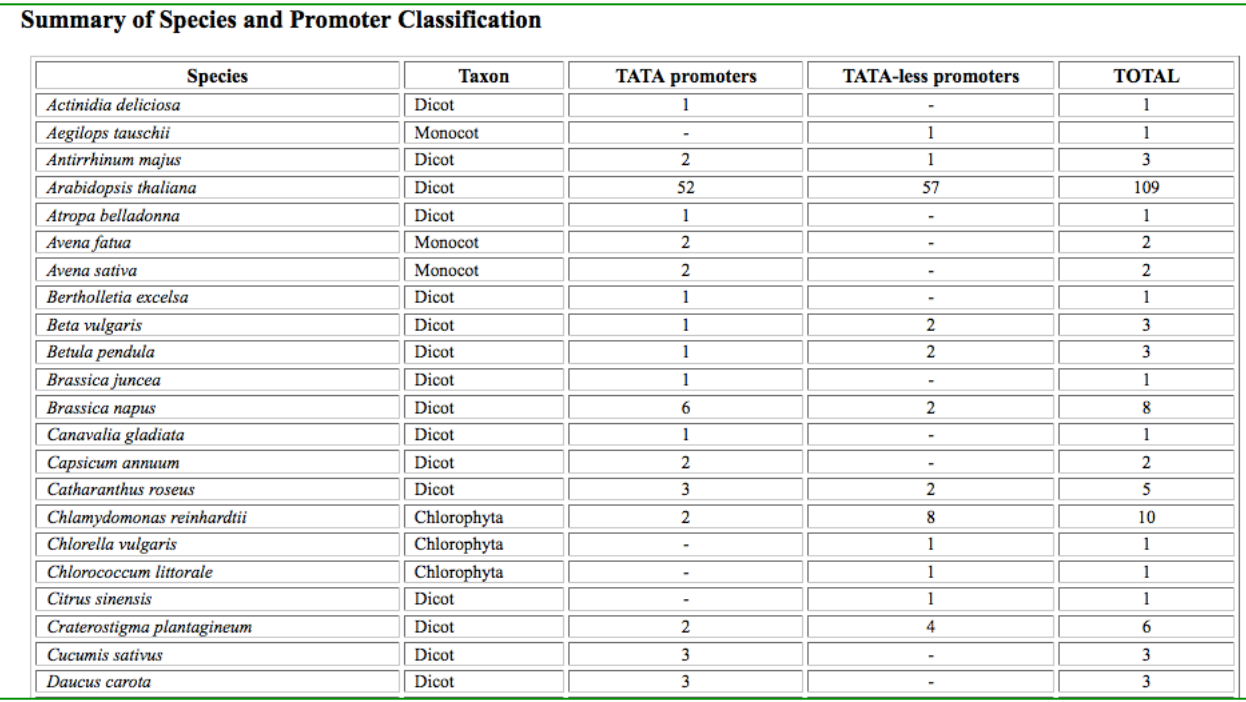

• **Individual Characteristics** option loads a new page with information on genes compiled in DB, such as PlantProm DB accession number and gene/product, promoter class (type), GenBank accession number of a gene and a PubMed link to a publication that experimentally verified TSS(s) for a given gene:

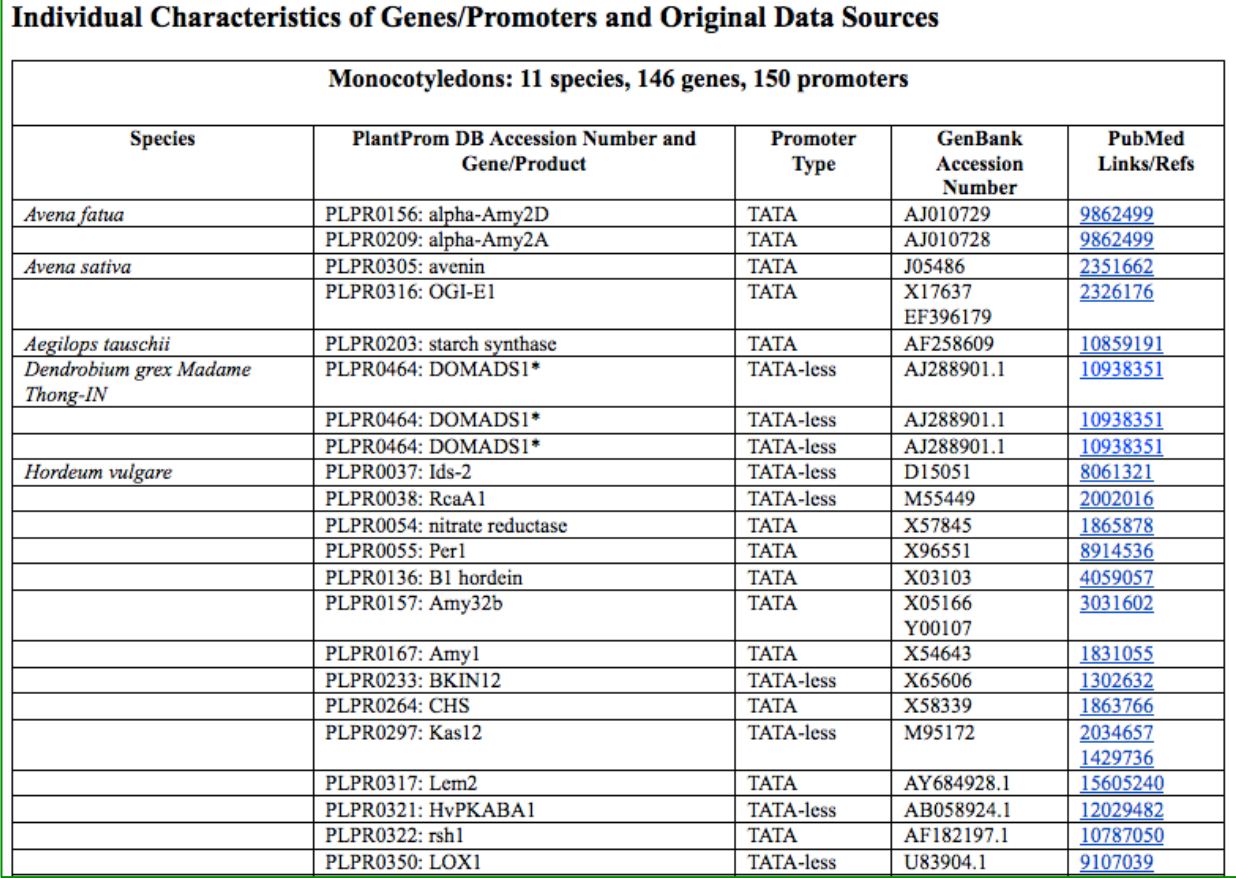

# **Get a PubMed link for every entry of 576 experimentally verified promoters**

In Main Menu, go: **Classification of promoters** è **Individual Characteristics** as described above.

## **Retrieve and download TATA-box and INR NFMs**

In Main Menu, an option **Canonical NFMs** displays the following sub-menu with two options, **TATA-matrices** and **TSS-motif-matrices**:

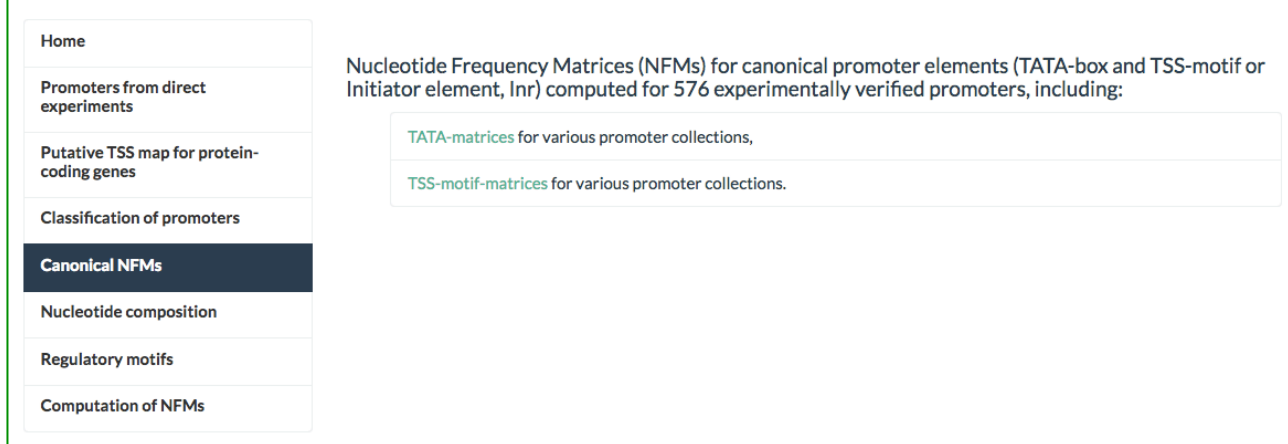

• **TATA-matrices** option loads a page with TATA-matrices for various promoter collections (here shown only partially):

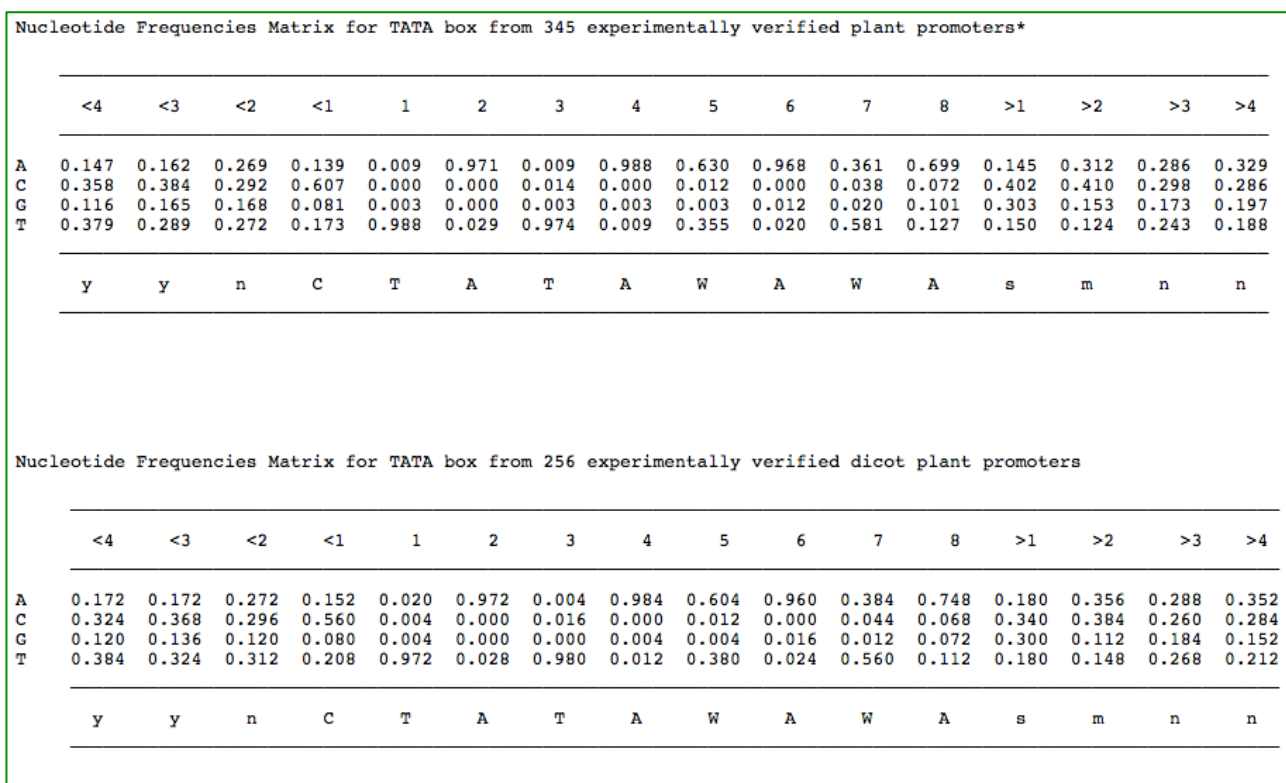

• **TSS-motif-matrices** option loads a page with TSS-motif matrices for various promoter collections (shown here partially):

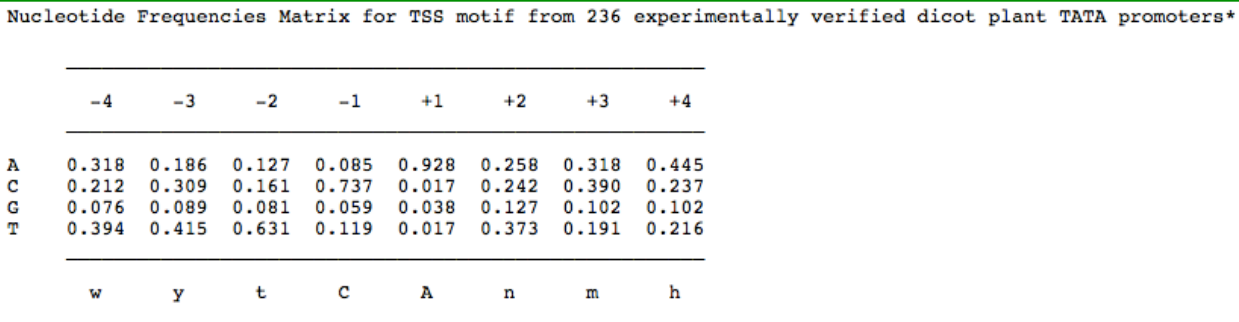

Nucleotide Frequencies Matrix for TSS motif from 121 experimentally verified dicot plant TATA-less promoters

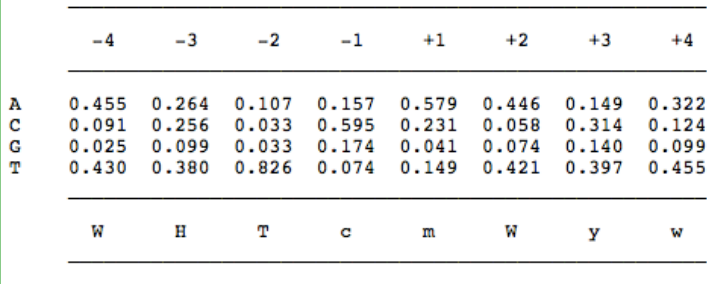

### **Nucleotide composition of promoter regions**

In Main Menu, an option **Nucleotide composition** calls the following sub-menu with a single option, **Nucleotide composition**:

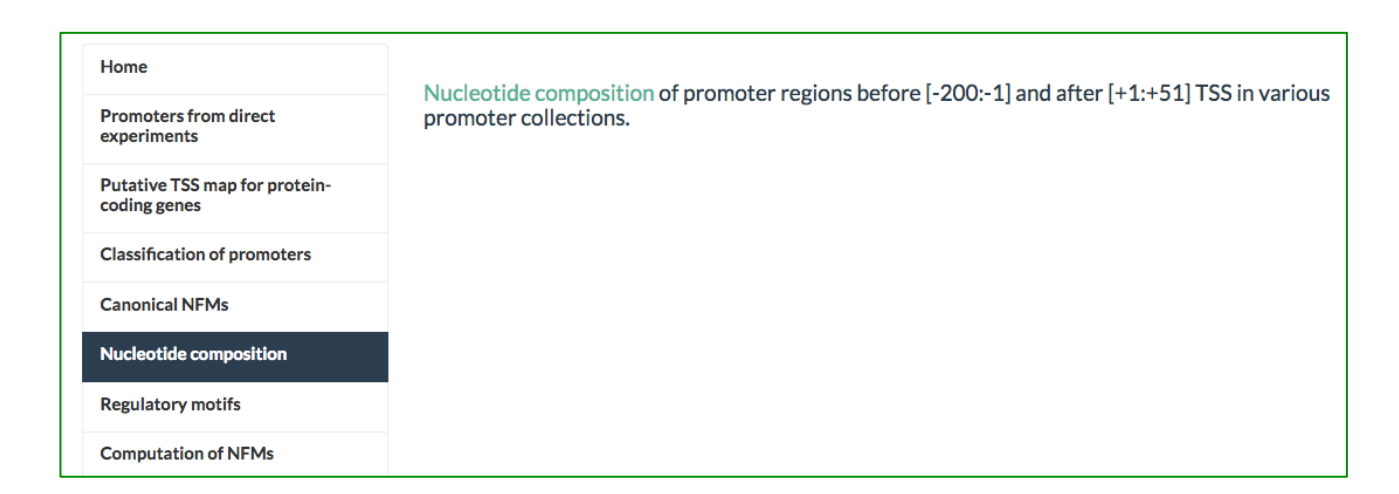

which in turn, if clicked, loads a page with nucleotide composition of promoter regions before [-200:-1], and after [+1:+51] TSSs, for various promoter sets

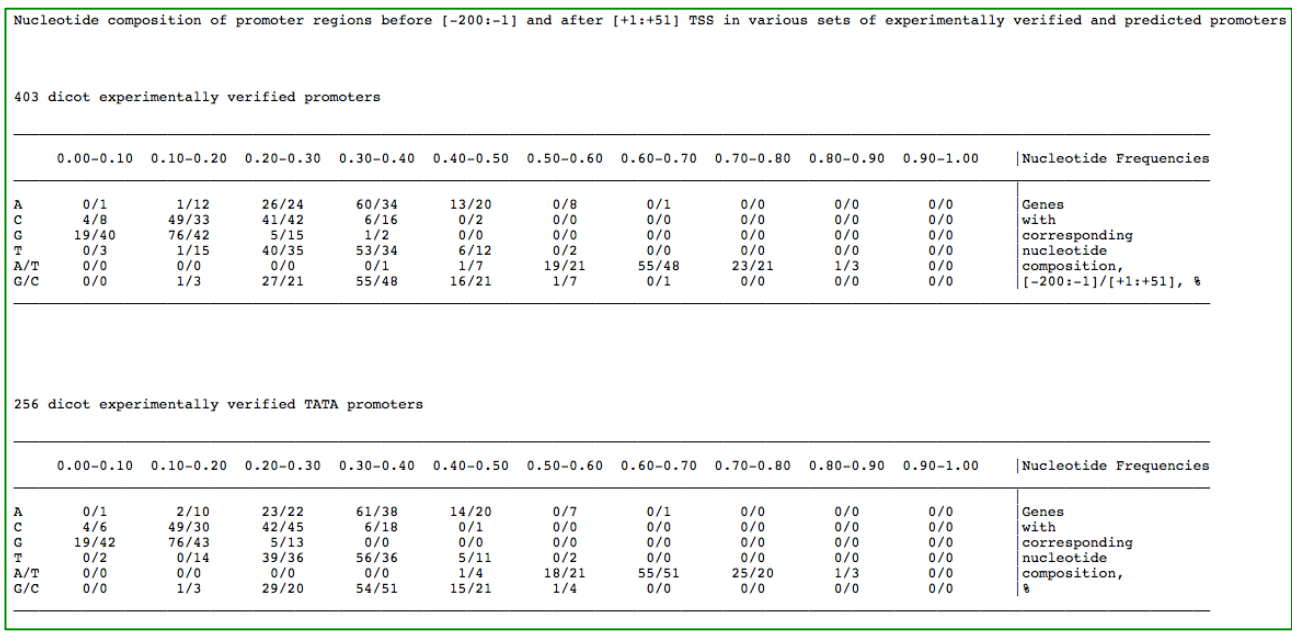

## **Retrieve and download putative TFBS content of promoter sequences**

In Main Menu, an option **Regulatory motifs** displays the following sub-menu with six options for 576 experimentally verified promoters and promoter regions for five species, as *O. sativa*, *Z. mays*, *M. truncatula*, *G. max* and *V. vinifera*:

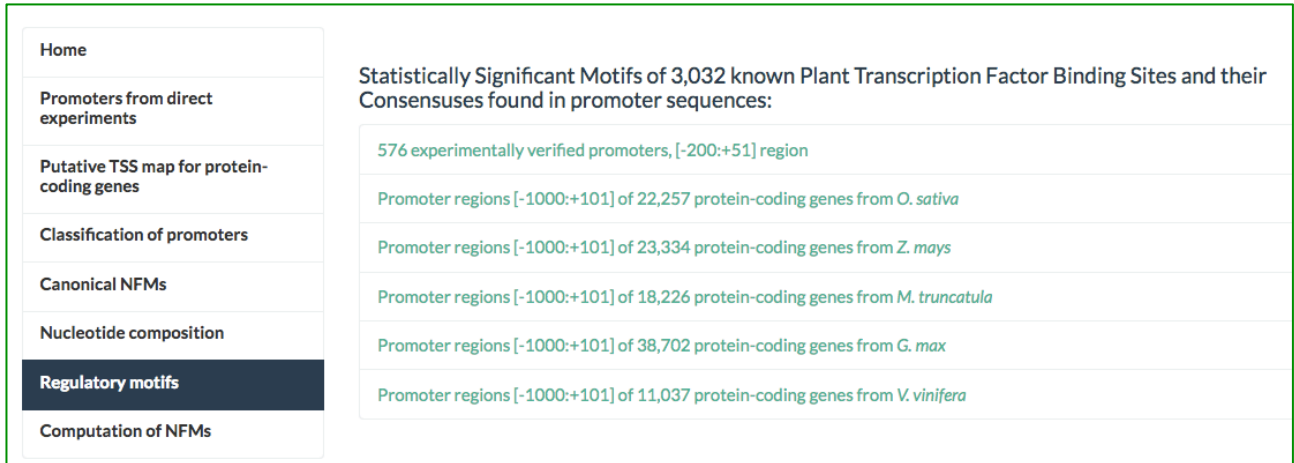

• An option **576 experimentally verified promoters, [-200:+51] regions**, shows a list of 576 genes:

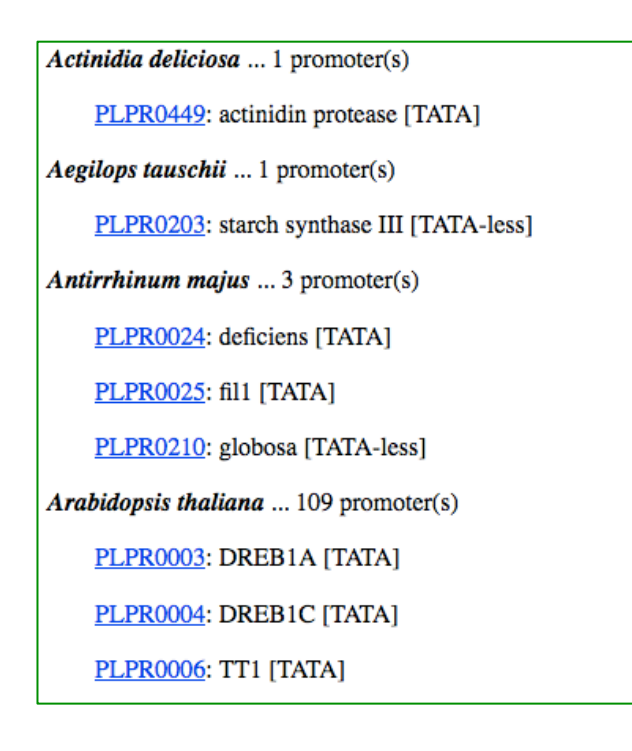

Here, by clicking on PlantProm DB ID of a promoter (e.g. **PLPR0449** the data on statistically nonrandom motifs of 3,032 known plant transcription factor binding sites (TFBSs), predicted by Nsite program (Shahmuradov and Solovyev, Bioinformatics, 2015, 21:3544; see also **Related Links** option in Main Menu), can be viewed and downloaded:

```
PLPR0449 ..AC:L07552.1 ..OS:Actinidia deliciosa ..GENE:actinidin protease ..PROD:actinidin protease ..[-200: +51] ..CDS: +58 ..TSS:201 (+1)<br>Nucleotide Frequencies: A - 0.36 G - 0.09 T - 0.31 C - 0.24
      ucleotide Frequencies: A - 0.36 G - 0.09 T - 0.31 C<br>
1 ggataaggat ttaaagaaga aaaaaaatta aatotaato attgaaatti<br>
51 aatttitata tittittota tittittitti titoaatga gitcoaacag<br>
101 aacottitaaa aaaaATTGTg aaaatoatti tticaaatgi cgta
   RE motifs found (positions are given in relation to TSS at 201; Mismatches - in lower case):
AC RSP00171 Mean Expected Number 0.009 +strand<br>AC RSP00445 Mean Expected Number 0.001 -strand<br>AC RSP00889 Mean Expected Number 0.009 +strand<br>AC RSP00933 Mean Expected Number 0.003 +strand
                                                                                                \begin{array}{cccc} +45 & : & +50 \\ -125 & : & -134 \\ -41 & : & -35 \\ -147 & : & -135 \end{array}GAGAGA
                                                                                                                              AAAAAACACA
                                                                                                                             AAAAAAGAGA<br>CCACGCA<br>TTTATAtTTTTTT
   Totally
                             4 motifs of
                                                       4 different REs have been found
Description of REs found
   165. Group RE: GAGAGA motif /AC: RSP00171//OS: Phaseolus vulgaris /GENE: beta-phaseolin, or phas/RE: GAGAGA motif /TF: unknown<br>425. Group TF: Dofl /AC: RSP00445//OS: Zea mays /GENE: cyPPDK1/RE: box e /TF: Dofl<br>821. Group R
Download This Page
Download Promoter Sequence in FASTA Format
```
This page contains two options, **Download This Page** and **Download Promoter Sequence in FASTA format**.

• If one of the next five options of the sub-menu is chosen (e.g. **Promoter regions [-1000: +101] of 22,257 protein-coding genes…** (from *O. sativa* or another species), statistically non-random motifs of known TFBSs found in every gene of that species are displayed:

```
Program Nsite | Version 6.2014<br>Search for motifs of 3032 Transcription Factor Binding Sites (TFBS)<br>SET of TFBSs: REGSITE DB: 3032 Plant Transcription Factor Binding Sites [Last update: 13.07.2016]; Softberry Inc.
 Search PARAMETRS:
         Expected Mean Number : 0.0100<br>
Statistical Siginicance Level : 0.9500<br>
Level of homology between known TFBS and motif: 80%<br>
Uariation of Distance between TFBS Blocks : 20%<br>
F. Mism. - Mismatches | Mean. Exp. Number - Mean 
                                                                                                 : 0.0100000<br>: 0.9500000NOTE: Mism. - Mismatches | Mean. Exp. Number - Mean Expected Number | Up.Conf.Int. - Upper Confidence Interval<br>Mismatches are given in Lower case
\texttt{^{>OS01G0100100...}}{\texttt{^{=1000:+101}},+1:\texttt{Gene\_start\_annotated}} \label{eq:3} Length of Query Sequence: <br> \texttt{1101 bp} \begin{tabular}{c} \end{tabular}| Nucleotide Frequencies: A - 0.33 G - 0.22 T - 0.27 C - 0.18
 TFBS AC: RSP00125//OS: tobacco,Nicotiana plumbaginifolia /GENE: cab-E/TFBS: AT-1 (3) /BF: unknown nuclear factor<br>Motifs on "+" Strand: Mean Exp. Number 0.00476 Up.Conf.Int. 1 Found 1<br>121 gATATTTTTATT 132 (Mism.= 1)
 TFBS AC: RSP00133//OS: tomato (Lycopersicon esculentum), Lycopersicon esculentum /GENE: rbcS-3A/TFBS: AT-1 (2) /BF: unknown nuclear factor<br>Motifs on "+" Strand: Mean Exp. Number 0.00476 Up.Conf.Int. 1 Found 1<br>121 gATATTTTA
 TFBS AC: RSP00140//OS: pea, Pisum sativum /GENE: rbcS-3.6/TFBS: AT-1 (2) /BF: AT-1<br>Motifs on "-" Strand: Mean Exp. Number 0.00386 Up.Conf.Int. 1 Found<br>333 AtTTATTTTTATT 321 (Mism.= 1)
 TFBS AC: RSP00205//OS: pea, Pisum sativum /GENE: rbcS-3A/TFBS: BOX II /BF: GT-1<br>Motifs on "-" Strand: Mean Exp. Number 0.00429 Up.Conf.Int. 1 Found 1<br>980 GTGTGGTTtATGTG 967 (Mism.= 2)
```
#### **Search for experimentally verified promoters by PlantProm DB ID**

In **Search services** of Main Menu, if an option **Search for promoters from direct experiments** is chosen, the following page is appears:

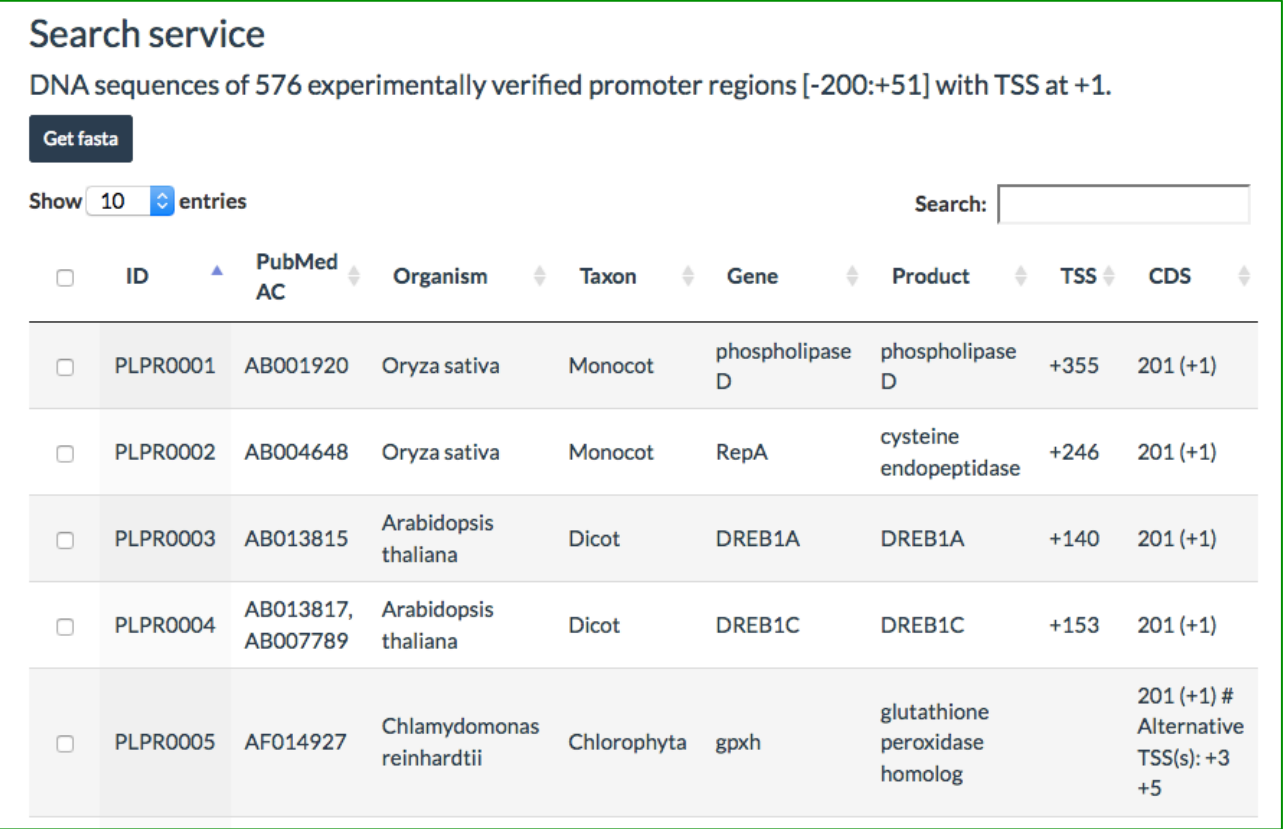

Here, one or several promoters can be selected by (1) checking corresponding boxes to the left or or (2) performing search by a keyword, e.g. **PLPR057** (see pictures below). The following search options are applied: "ID" – promoter ID in DB; "Organism" – name of species (e.g.

*Oryza sativa*; "Taxon" – taxonomic group (e.g. Monocot); "Gene" – full name of a gene or a phrase included by the gene name; "Product" – full name of a gene product or a phrase included by gene product name; for the full list of species and taxonomic groups see: http://www.softberry.com/data/plantprom/Links/Taxon\_Table\_1.htm.

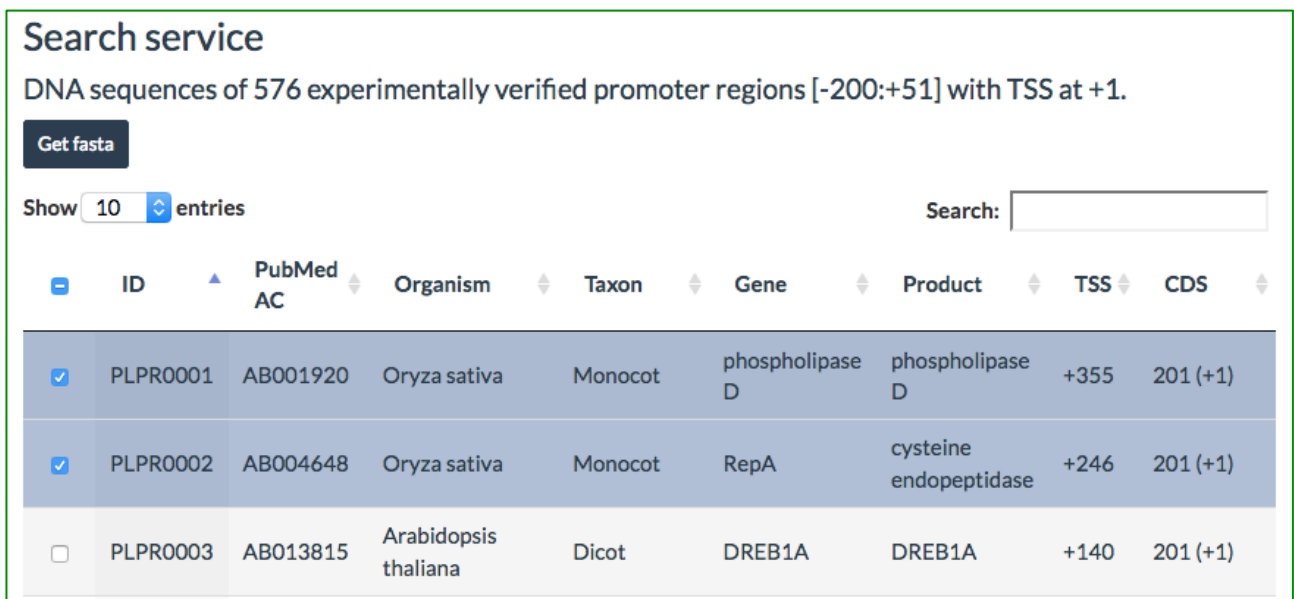

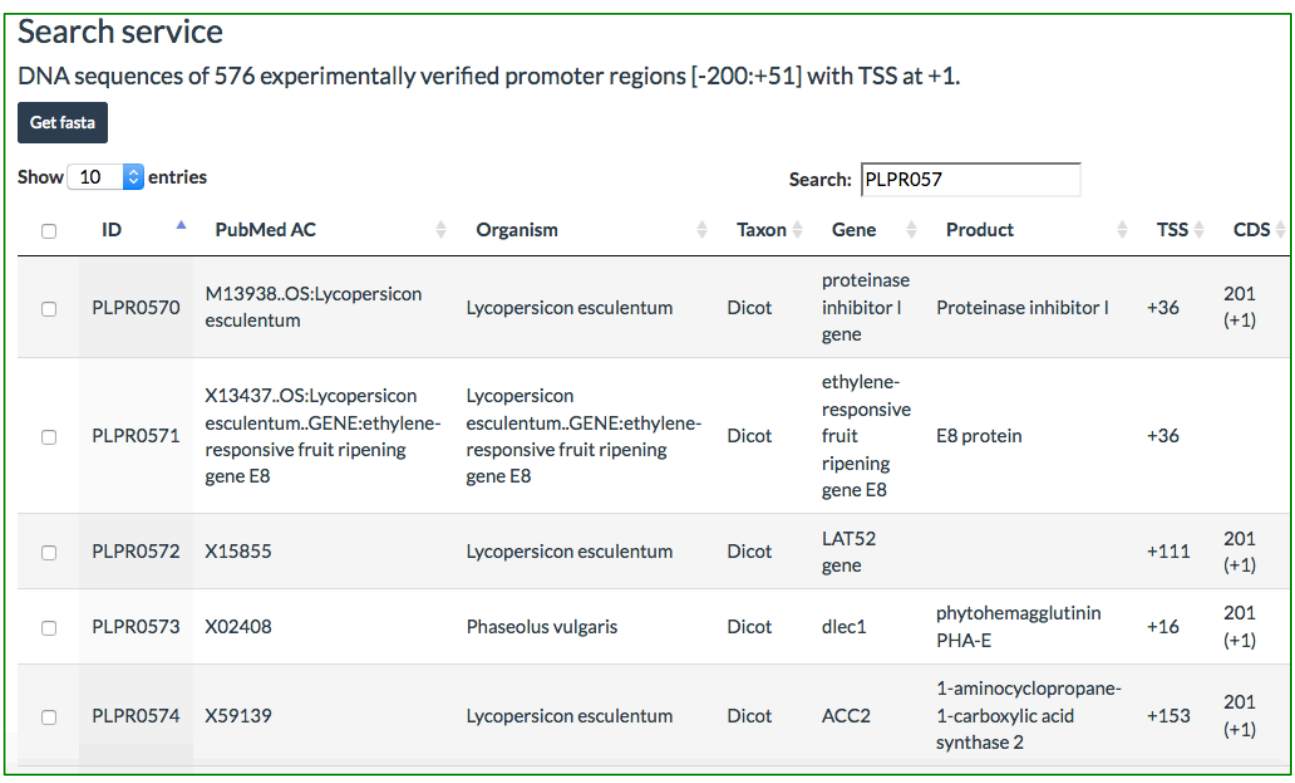

Afterwards, if Get fasta button is clicked, a page with FASTA sequences of selected promoters appears.

Gene list can be sorted by by GenBank accession number, organism name, gene name and gene product.

### **Search for putative TSS map for 22,257, 23,334, 18,226, 38,702 and 11,037 proteincoding genes of five species**

In **Search services** option of Main Menu, click on **Search for putative TSS map for protein-coding genes**, and the following page is displayed:

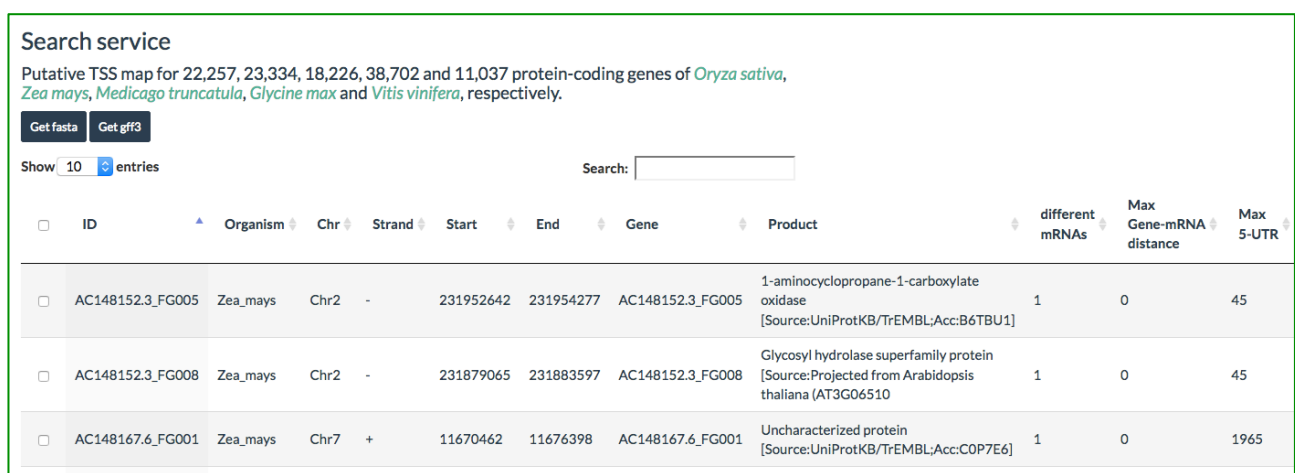

Here, the following search options are applied: "ID" – promoter ID in the corresponding Ensembl genome annotation; "Organism" – one of five species (*Oryza sativa*, *Zea mays*, *Medicago truncatula*, *Glycine max* and *Vitis vinifera*); "Chr" – chromosome number (e.g. Chr 1); "Gene" – gene name accordingly to the Ensembl genome annotation; "Product" – full name of a gene product or a phrase included by gene product name; "different mRNAs" – number of alternative mRNAs from the corresponding Ensembl genome annotation. The selected promoters can be viewed and downloaded in two popular formats: FASTA (click on Get fasta and gff (click on Get

# gff3.

Moreover, the gene list can be sorted by gene ID, organism name, chromosome number, DNA strand, gene start position on chromosome, gene name, gene product and number of different mRNAs.

# **Perform BLAST comparison of user-given query sequence with promoter sequences collected in DB**

In **Search services** option of Main Menu, if **BLAST search** option is chosen, the following page is displayed:

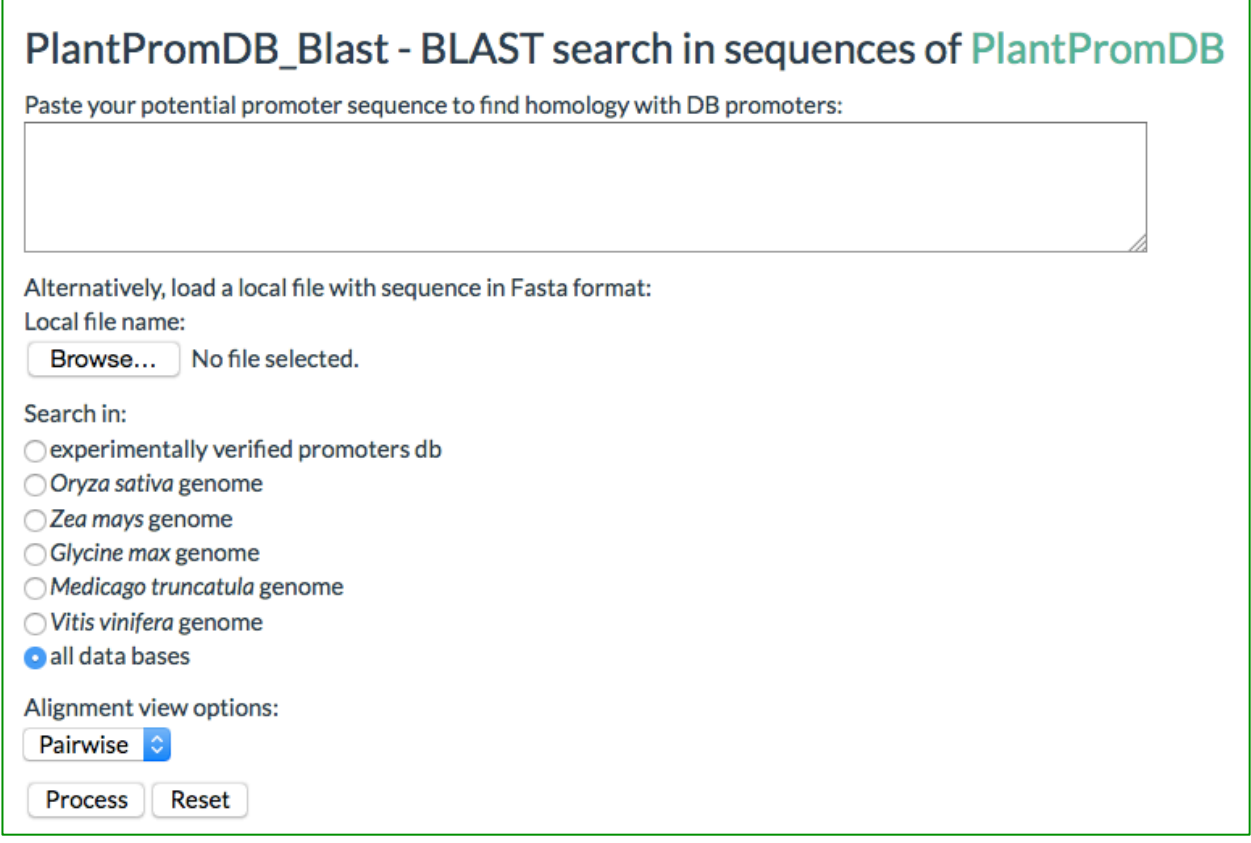

To perform BLAST search, (1) Paste a query sequence in FASTA format or browse and select a file from the corresponding folder; (2) Choose a promoter set from the list given below; (3) Choose the alignment option (**Pairwise** or **Tabular**); and finally click **Process** button.

For example:

# PlantPromDB\_Blast - BLAST search in sequences of PlantPromDB

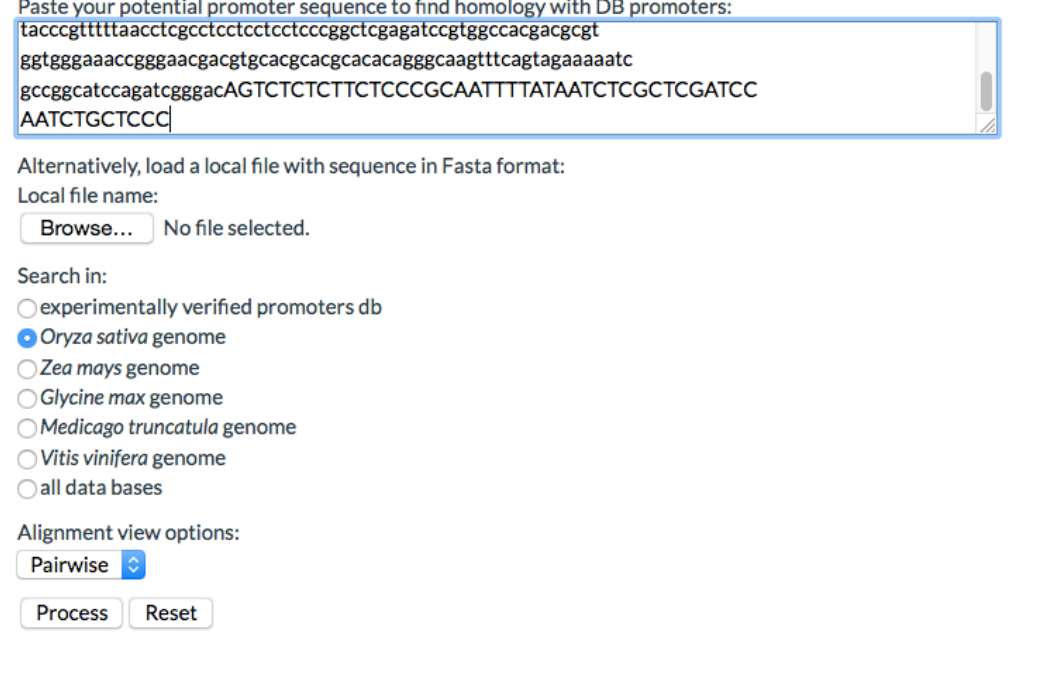

## **Description of the header of FASTA files with promoter sequences in Module "Promoters from direct experiments"**

The header of FASTA files contains the following information:

- **PLPRXXXX** : promoter ID in the DB;
- **AC**: GenBank accession number of a promoter;
- **OS**: name of organism/species;
- **GENE**: name of a gene;
- **PROD**: gene product;
- **[-200:+51]**: proximal promoter region including 200 bp upstream of the experimentally identified TSS (position +1) and 51 bp of the transcribed region (upper case letters);
- **Taxon**: name of the taxonomic group (Dicot, Monocot, etc.);
- **Promoter**: a class of promoter (TATA or TATA-less).

# **Description of the header of FASTA files for promoter sequences in Module "Putative TSS map for protein-coding genes"**

The header of FASTA files contains the following information:

- **OS**: name of organism/species;
- **Chr**: the chromosome number;
- **(+) or (-)**: DNA strand of gene location;
- **xxxxxxxxx..xxxxxxxxx**: the annotated start and end positions of a gene on chromosome;
- **Gene**: name of a gene;
- **mRNA/CDS**: The annotated start position(s) of mRNA and corresponding coding sequence  $(CDS)^*$ ;
- **Product:** gene product;
- **different mRNAs**: number of alternative mRNAs annotated;
- **Max 5-UTR**: length of the longest 5'-untrslated region (UTR) of mRNA annotated;
- **[-1000:+101]**: promoter region including 1000 bp upstream of the annotated gene start (position +1) and 101 bp of the transcribed region.

**\*** If two or more different mRNAs are annotated, all Gene and mRNA pairs separated by coma are given.

# **Short description of approaches and tools applied for computation of nucleotide frequency matrices for various promoter elements, search for plant transcription factor binding sites and prediction of putative TSSs**

To get unrelated set of promoters, a pairwise comparison of a region [-50:+1] of 586 plant promoters (including 305 entries from the first release of DB) has been performed and one of the couple of promoters showing more than 90% homology has been excluded from the initial collection. As a result, 10 promoters were excluded from the initial set of the collected promoter sequences.

In simple implementation of Expectation Maximization (EM) algorithm (Cardon, Stormo, 1992) we considered the sequence of motif  $X=(x_1,x_2,...,x_l)$ , where I is the motif length. If  $P^i$  $(x_i)$  is the empiric frequency of the nucleotide  $x_i$  in position i (computed on previous iteration), then the weight of this motif is computed as  $W(X) = log \prod P^i(x_i)/0.25$ 

Using the EM procedure for 10 iterations, the initial collection of 576 unrelated promoters was divided into the 2 classes: 345TATA and 231 TATA-less unrelated promoters. In calculations of TATA matrices the allowed variation of a distance between the right boundary of the TATA-core box and the TSS was 18-40 bp and only **TATAWAWA**-core was used for calculating the weight. As an initial TATA-box matrix, the TATA-matrix computed for 171 plant promoters from the first release of PlantProm DB (Shahmuradov et al., 2003) was used.

The TSS-motif matrix of 5 bp in length has been computed, where the  $3<sup>rd</sup>$  nucleotide was the annotated (anTSS). No strong consensus was revealed. When the EM approach was used to analyze all possible penta-nucleotides with an assumed TSS (asTSS) location in the range [anTSS-2:anTSS+2], it was observed that the composition of asTSS-motifs is different in dicot and monocot plants, as well as for TATA and TATA-less promoters.

Search for statistically significant motifs of 1577 known plant transcription regulatory elements was performed by Nsite program (Shahmuradov, Solovyev, 2015; http://linux1.softberry.com/berry.phtml).

Search for putative TSSs in genomic sequences from was performed by TSSPlant program (Shahmuradov, Umarov and Solovyev, submitted to Nucl Acid Res).

#### **REFERENCES**

Cardon L and Stormo G (1992) Expectation maximization algorithm for identifying proteinbinding sites with variable lengths from unaligned DNA fragments. J. Mol. Biol., 5, 159–170 (PMID: 1731067).

Shahmuradov IA, Gammerman AJ, Hancock JM, Bramley PM, Solovyev VV (2003) PlantProm: a database of plant promoter sequences. Nucleic Acids Res., 31: 114-117 (PMID: 12519961).

Shahmuradov IA, Solovyev VV (2015) Nsite, NsiteH and NsiteM computer tools for studying transcription regulatory elements. Bioinformatics, 31: 3544-3545 (PMID: 26142184).